CC YP

## **Connect > Engage > Advance**

# **HOW TO SUBMIT A JOB POST THROUGH THE MEMBER INFORMATION CENTER**

**PO Box 634 Barnstable, MA 02630 508-714-2201 info@capecodyoungprofessionals.org www.capecodyoungprofessionals.org**

### **HOW TO SUBMIT A JOB POST**

#### Log in to the Member Information Center (MIC)

**In Member login is located at the top right hand side of website (see below). Contact CCYP** at info@capecodyoungprofessionals.org if you do not have your username and password.

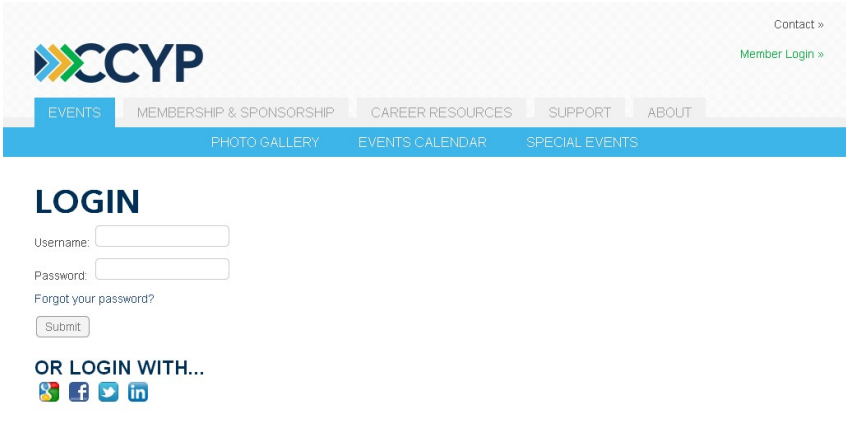

#### 1. Job Postings

Select Job Postings from the Home Screen Shortcuts

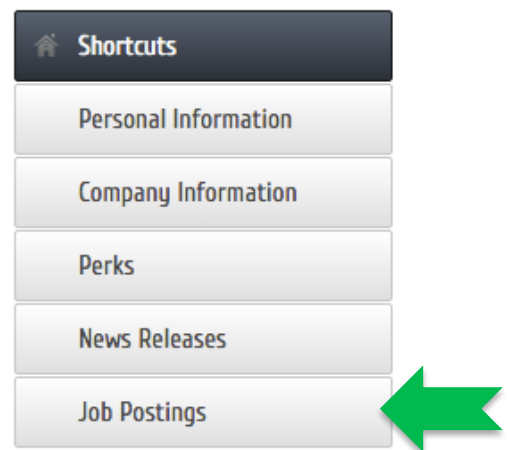

#### 2. Add Job Posting

Select Add Job Posting at the top right. Fill out all fields and select Submit for Approval. The listing will be reviewed by CCYP and posted on our online CCYP Job & Intern Board.

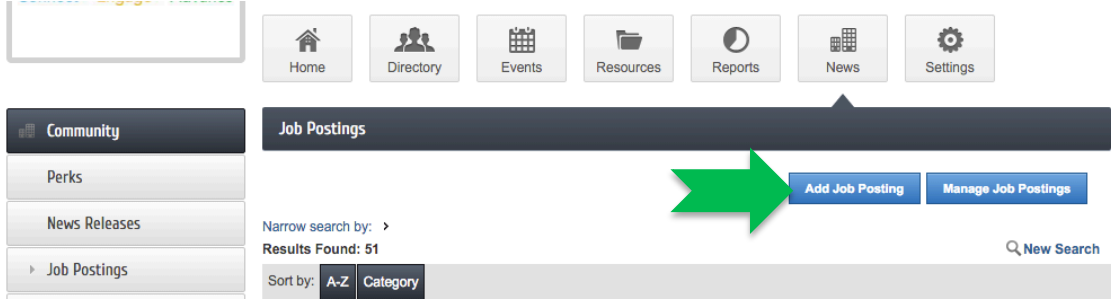